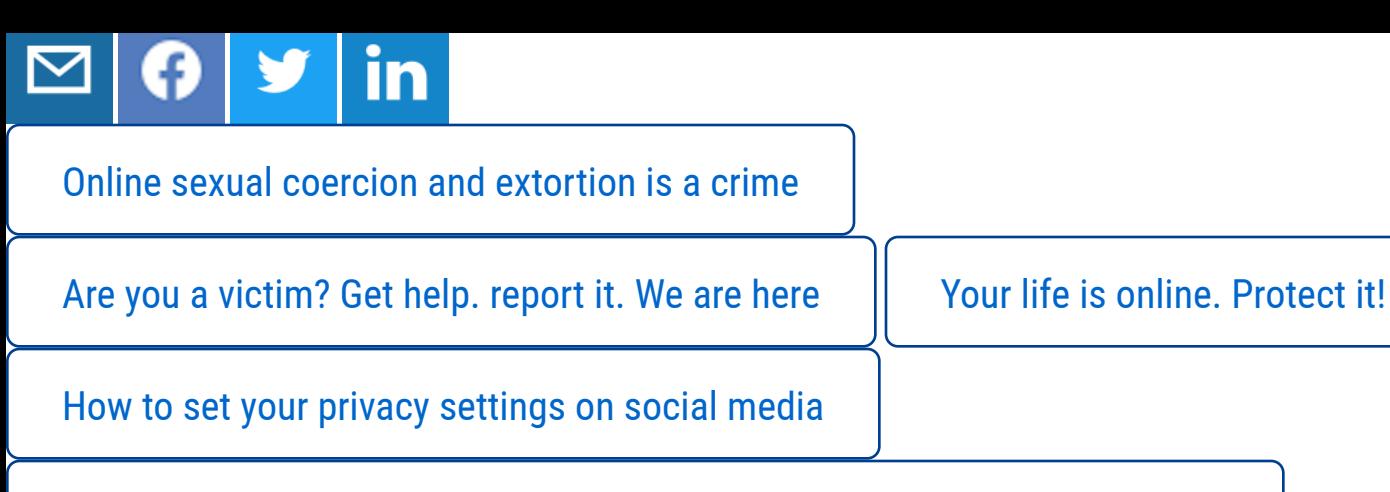

[Law Enforcement reporting channels - Child sexual C](https://www.europol.europa.eu/how-to-set-your-privacy-settings-social-media)oercion and Extortion

# [MICROSOFT, GOOGLE AND YAHOO SEARCH E](https://www.europol.europa.eu/law-enforcement-reporting-channels-child-sexual-coercion-and-extortion)NGINE MICROSOFT, GOOGLE AND YAHOO SEARCH ENGINE **RESULTS**

Microsoft, Google and Yahoo have released online web forms to allow victims to request that links to websites containing any sexually explicit images or videos of them be omitted from search results. This includes Xbox and OneDrive services.

These forms can be used by victims of online sexual coercion and extortion offences, to mitigate the impact by making the information harder to obtain through conventional search engines. It is important to note that although this may make content significantly harder to find, it will not remove the actual content which is held on third party websites.

The online forms are easy to complete and must be completed by the victim. This does not require any police action (although in the case of Microsoft, if the victim can attach a police report/restraining order/court order/solicitors letter, it will speed up the process).

## Microsoft Bing, OneDrive and XBOX

## ACCESS THE MICROSOFT FORM

[What is needed to complete the report?](https://support.microsoft.com/en-us/getsupport?oaspworkflow=start_1.0.0.0&wfname=capsub&productkey=RevengePorn)

The form should be completed by a parent or representative of the individual who is the subject of the explicit photo or video, and contain the following information:

- ! Victim's name, country of residence and email address
- **I** URL (website address) of the content that should be omitted from search results
- Confirmation that the victim did not consent to the content being shared
- Details of any personal information that is included with the explicit content, e.g. links to
- ! Whether the content appears in search results when you search for the victim by name
- **If all any supporting paperwork from the police, court, lawyer, or restraining order.**

## Google

## **ACCESS THE GOOGLE FORM**

[What is needed to complete the report?](https://support.google.com/websearch/troubleshooter/3111061#ts=2889054%2C2889099)

The form should be completed by a parent or representative of the individual who is the subject of the explicit photo or video, and contain the following information:

- **I** Victim's name
- **S** Country of residence
- Contact email address
- **WELG)** of the offending content
- Screenshots of the offending content.

## Yahoo

## **ACCESS THE YAHOO FORM**

- [You may be required to provide photo ID](https://uk.help.yahoo.com/kb/search/posts-intimate-content-permission-sln26123.html?impressions=true) of the victim to verify their identity. Yahoo guarantees this will be safely destroyed once their ID is validated.
- The victim will also need to provide the direct URL to the content.

## SOCIAL NETWORKING SITES

Tumblr

## **ACCESS THE TUMBLR FORM**

**[Twitter](https://www.tumblr.com/abuse/privacy)** 

## [Facebook](https://support.twitter.com/forms/private_information)

The mechanism for reporting explicit content depends on whether the victim has access to the content and whether the content has been posted on their page or on a different user's page.

If you can see the content that is being displayed:

#### To report a picture/video that has been posted on the victim's own page:

- **S** Click on the photo/video to expand it
- **I** Click options on the bottom right
- **S** Click report photo/report video

#### To report content on somebody else's page:

- **If** Click on the photo/video to expand it
- **S** Click options on the bottom right
- **S** Click report photo/report video

#### To report a whole page:

- So to the page you want to report
- **I** Click ". . ." on the page's cover photo
- Select Report Page and follow the on-screen instructions.

#### Reporting a profile:

- So to the profile you want to report
- **I** On the bottom right of the cover photo, click . . . and select Report
- **S** Follow the on-screen instructions.

If you can't see the content that has been posted because you have been blocked or do not have permissions to view the page, complete the online form.

If you are using a mobile device and cannot [view the con](https://www.facebook.com/help/contact/274459462613911)tent for whatever reason, a different [process needs to be followed;](https://www.facebook.com/help/1432374603715654/list)

### ACCESS THE INSTAGRAM FORM

## [YouTube](https://www.facebook.com/help/instagram/contact/584460464982589#_=_)

#### How to report a video

Watch this short video explaining how to do it.

## How to f[lag a cha](https://www.youtube.com/watch?v=YUpNBhulq4Y&list=PLJpo3oC1S14kwQi-jpmces-4pcAvNONmW&index=1)nnel

- **Wisit the channel page you wish to report**
- ! Click 'About'
- **S** Click the Flag drop down button
- Select the option that best suits your issue.

## Snapchat

## ACCESS THE SNAPCHAT FORM

## [WhatsApp](https://www.snapchat.com/safety)

## ACCESS THE WHATSAPP INFO

[Victims can request that copyrighted material be remo](https://www.whatsapp.com/legal/)ved by emailing support@whatsapp.com and providing the details of the content to be removed.

## Kik

Victims can report violations of the terms at the support E-mail address.

```
Child Sexual Exploitation • Online sexual coercion and extortion of children
General Public • Law Enforcement • Academia • Professor • Students • Researcher •
Press/Journalists • Other
European Cybercrime Center (EC3)
CRIME AREAS
TARGET GROUPS
ENTITIES
```
# 

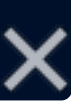